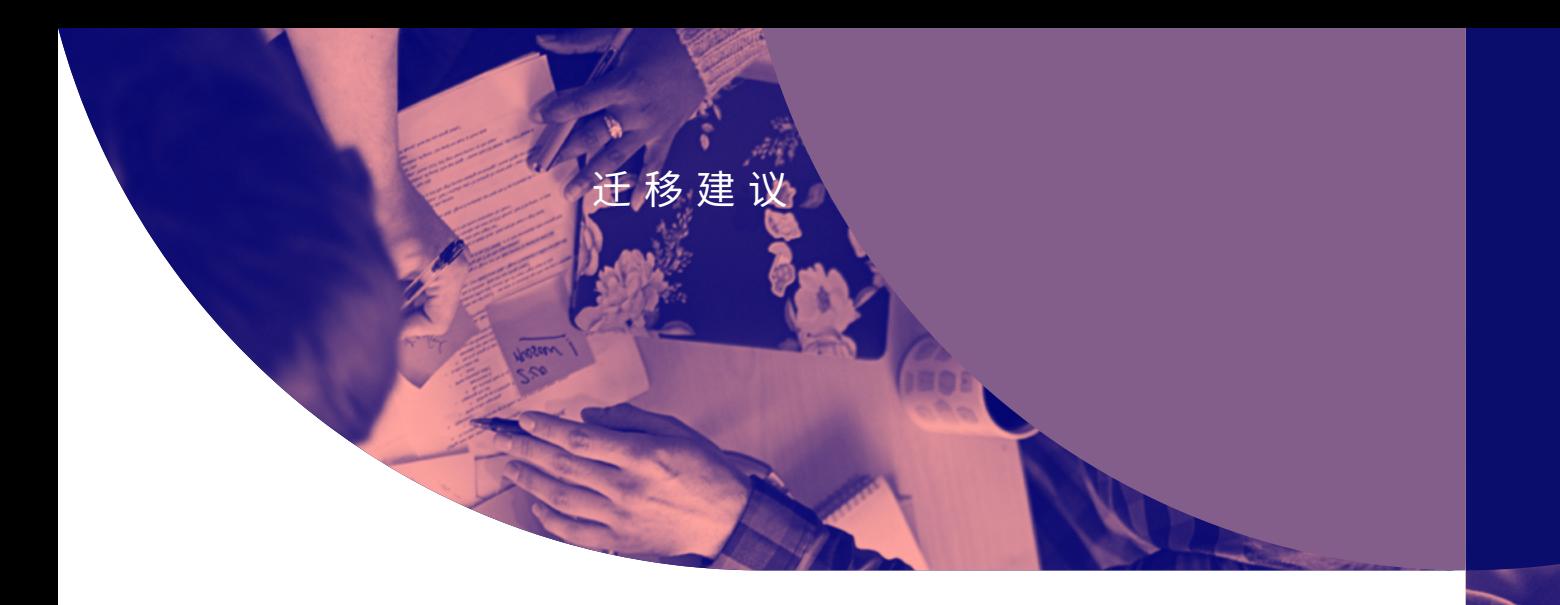

# 切换移动设备 管理解决方案

**适用于企业**

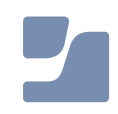

# 为您量身打造的 MDM

随着对移动设备管理 (MDM) 的需求日益明显, MDM 供应商的数量猛 增。但并非所有工具都是一样的,这使得公司对他们的工具不满意,并希 望切换到一种能够为其所有特定管理和安全需求提供解决方案的工具。

Microsoft 解决方案是 Windows 生态系统的自然扩展。谷歌正在进一步投 资自己的生态系统。Jamf 是 Apple 设备管理和安全领域的标[准。](http://jamf.com/solutions/technologies/apple-enterprise-management/)统一端 点没有"最佳"之选,许多人正在寻找合适的解决方案来满足他们的需求 和生态系统。

## **您也是其中一员吗?**

切换 MDM 解决方案的原因有很多。无论是您当前的提供商 没有提供您期望的支持,还是您只是需要更强大的工具, 切换供应商并不一定是令人难以承受或痛苦的。

# 通过 Apple 专用解决方 案获得更多收益

# **作为 Jamf Pro 和 Jamf Now 的提供商 ——**

我们已经帮助许多公司顺利地将他们的 Mac、iPad、iPhone 和 Apple TV 设备过渡到 Jamf。

# 准备好过渡到专为您的需求而设计的解决 方案了吗?

本指南为您做好准备,提供必要的步骤来过渡您的设备,最大限 度地减少对团队工作的干扰。

# **我们将引导您完成:**

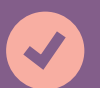

**包含关键检查点的迁移时间表**

**创建搬迁前清单**

**确保过渡成功的分步工作流程**

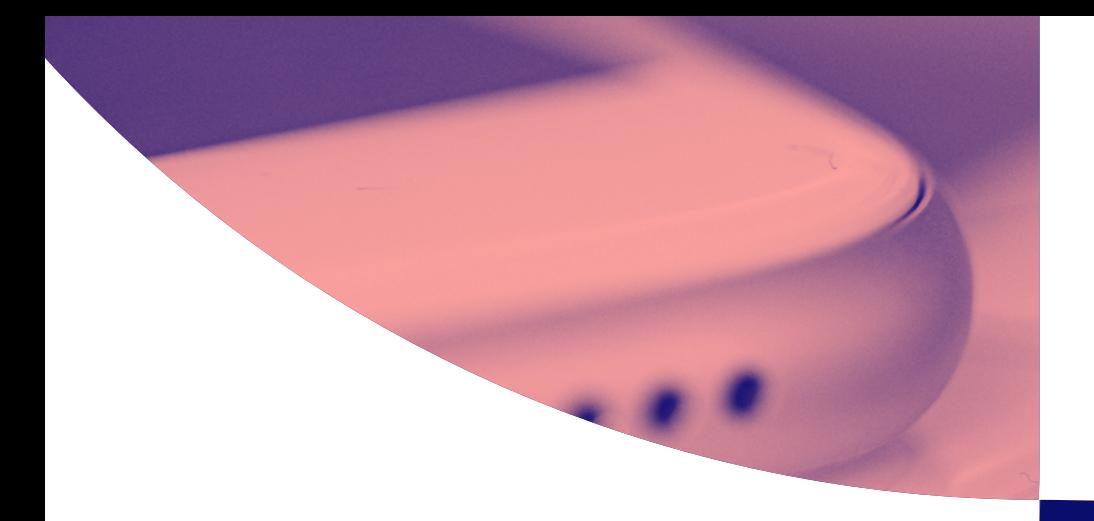

# **一旦决定将 MDM 解决方案切换到 Jamf,**

第一步是构建一个合乎逻辑的、可实现的时间表。时间表应包括关键里程碑、 财务考虑、假期或任何其他可能影响实施成功的因素。

# 通过可管理的 时间表完成迁移

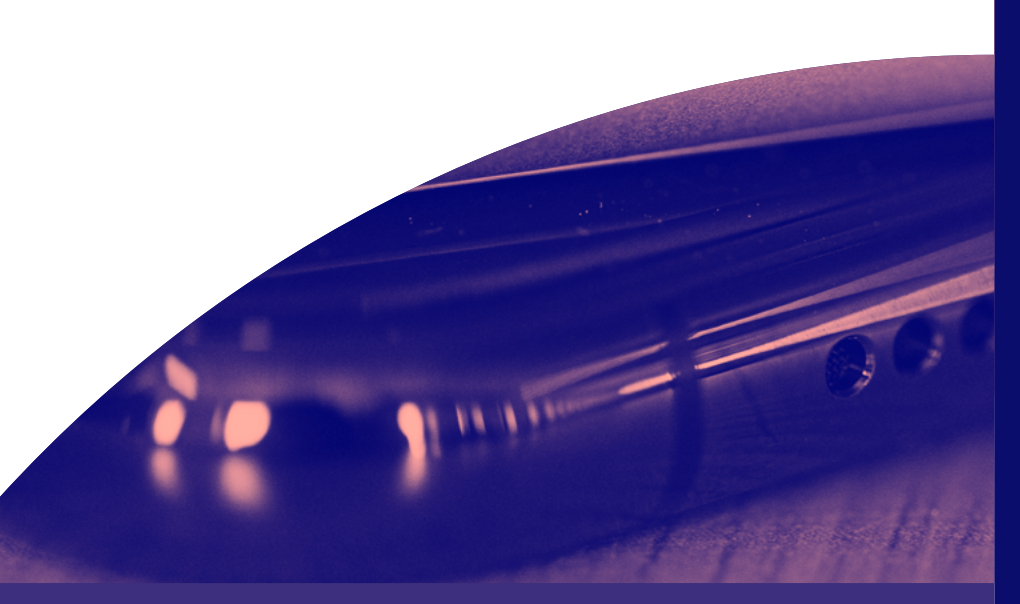

# **几个关键考虑因素:**

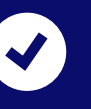

一台设备上一次只能有一个 MDM 配置文件,这意 味着您需要在注册 Jamf 之前删除现有的 MDM 配置文 件 — 稍后会详细介绍。

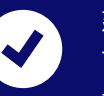

建议从解决方案购买到迁移完成留出足够的时间,但请注意,此过程 可以根据需要快速或缓慢进行。在整个迁移过程中分配时间进行测试非常 重要,以便在推出之前发现任何错误。

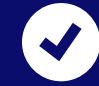

为了帮助您制定时间表,我们咨询了几位成功切换到 Jamf 的客户。根据他 们的反馈,我们为 MDM 迁移创建了一个示例时间线。

# **迁移时间线**

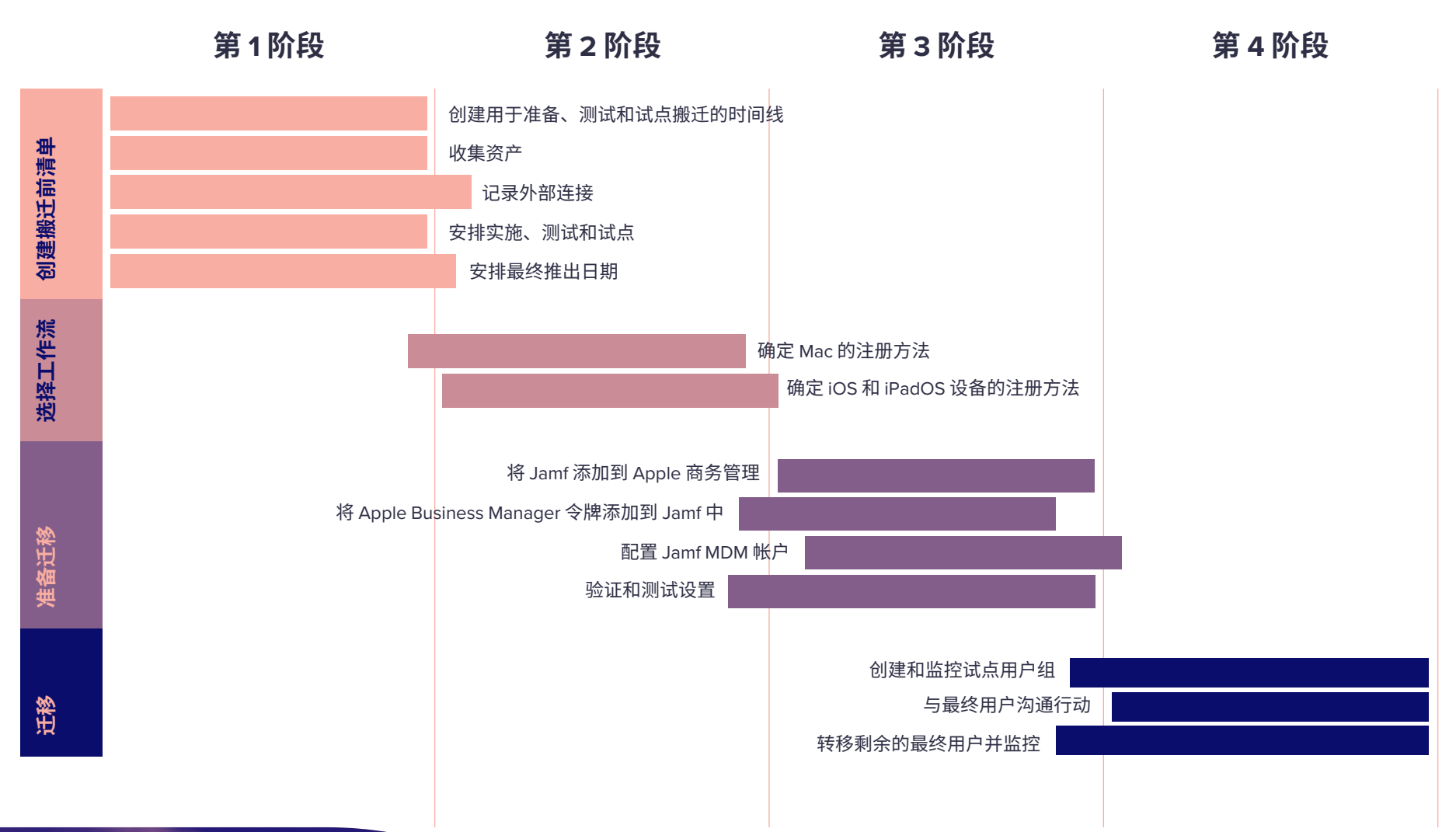

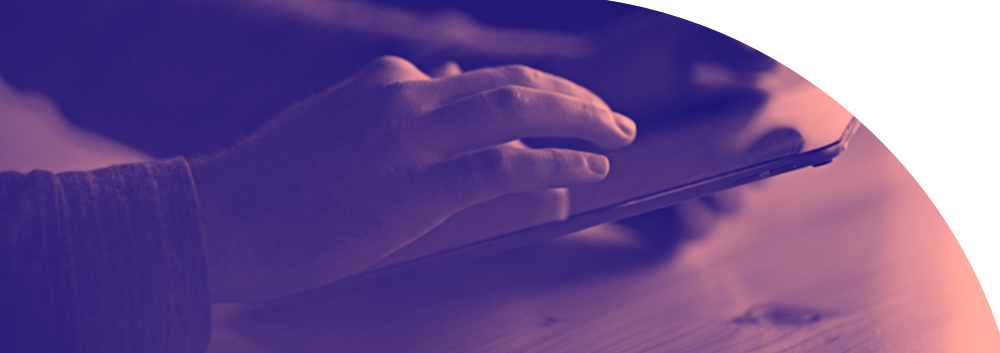

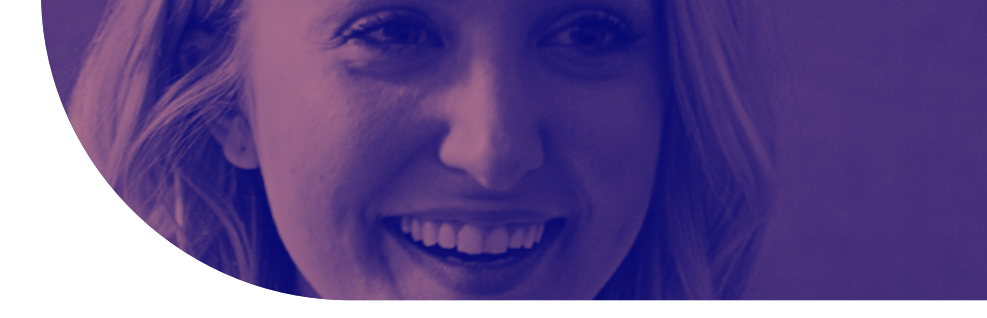

# 准备 MDM 过渡

无论您是要移动 Mac、iPhone 还是 iPad 设备,本指南都适 用。以下步骤适用于所有 Apple 设备的迁移过程。

# **如果你还没有...**

在切换到 Jamf 之前,必须为迁移准备当前的管理解决方案。编译有关您当 前如何使用 MDM 的完整文档,并确定任何关键的工作流程和设置。这就是 为什么我们的第一步是准备一份搬迁前的清单。

**这也是重新评估现有MDM策略以识别差距和潜在改进 领域的绝佳机会。文档就绪后,开始执行从当前 MDM 中删除项目,并准备在新解决方案中重建它们。**

# 第1阶段: 搬迁前清单

**注意: 计划最终推出** Jamf 专业服务可以帮助您切换 MDM,以使用行 业最佳实践来满足内部合规性标准,从而帮助您在不影响 安全性的情况下尽可能无缝地完成迁移过程。

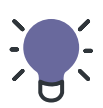

**提示:** 大多数迁移过程都进行得很快,这可能会产生 误导。我们建议您在推出期间牢记"80/20 规则":

**"最后 20% 的设备将花费 80% 的时间进行注册。最终用 户可能对请求无响应。设备可能处于离线状态。**

## **为准备、测试、试点和搬迁创建时间表和日程表**

此迁移过程可以按照您选择的速度进行,具体取决于业务需求。是否有需要遵守 的最后期限,例如您当前提供商的服务结束日期?您是否正在进入业务的繁忙期 或旺季?这两种情况通常都会导致企业调整他们的日程安排,但在创建时间表 时,您需要考虑以下几点:

- **当前 MDM 是否有服务终止的最后期限?**
- **您熟悉 Jamf 吗?如果没有,请联系 Jamf 专业服务解决任何问题**
- **安排时间收集资产,为切换做准备**
- **迁移后为测试注册留出适当的时间**
- **计划谁将加入试点组,以及测试后何时进行试点**
- 

### **第 1 阶段: 搬迁前清单(续)**

## **收集资产**

**Wi-Fi 配置文件 安全证书 脚本或其他工作流对象 安装程序包和应用 设备清单 配置文件或蓝图 组成员身份和用户**

迁移已在 Apple 商务管理中注册的设备时,您需要擦除设备中的所有 内容。在执行此操作之前,请确定需要保留哪些用户数据以及如何实 现这一目标。考虑哪些数据是设备的本地数据,哪些数据托管在其他 地方。例如,电子邮件通常存储在 IMAP 或 Exchange 服务器上,因此 可以在设备设置后轻松重新下载,而其他文件可能存储在云服务中并 在您选择的时间检索。

#### **记录外部连接**

为了保持关键业务平台的连续性,请花时间记录您所做的集成服务。 这将有助于您保留重要的凭据和配置,从而加快 Jamf 的部署时间。

- **Apple 商务管理 Apple ID 和密码**
- **Apple 推送通知服务 (APNs) Apple ID 和密码**
- **为 APNs 创建 Jamf 独有的新凭据**
- **LDAP 集成或 SSO**
- **我们是否需要在 Jamf Cloud 和 Active Directory 之间安装连接器?**

#### **证书服务**

Jamf 与许多证书签名机构和服务(如 Active Directory)集成。通过 询问有关您环境的几个问题来了解情况,例如:

- **我们是否需要配置与 SCEP 或 SCEP 代理的连接?**
- **我们是否需要配置与 Active Directory 证书服务 (ADCS) 的连接?**

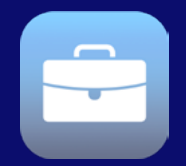

#### **什么是 Apple 商务管理?**

Apple [商务管理](https://www.jamf.com/resources/webinars/what-is-apple-school-manager/)是 Apple 的免费平台, 供 IT 团队和 企业与 MDM 解决方案搭配使用,以自动执行设备部 署、App 部署和购买以及内容分发。

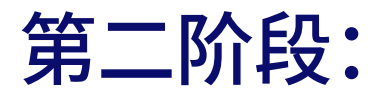

# 选择注册策略

这种类型的迁移最为常见,需要删除旧的管理解决方案并安装 Jamf。此工作流可以编写脚本或手动执行。

**脚本** – Jamf 专业服务开发了工作流来删除旧的管理框架并指导 最终用户安装 Jamf。

**手动** – 如果您的最终用户精通技术,或者您的 Mac 机群较 小,他们可以手动执行这些步骤。从旧的管理解决方案中删除 Mac,并指导用户使用由用户发起的注册方式注册到 Jamf。可 以使用动态电子邮件链接或静态注册门户进行访问。

## **Mac iOS/iPadOS**

#### **标准迁移 自动设备注册**

对于 iOS/iPadOS, 此方法是最常用的设备迁移方法。与 Apple 商务管理协同工作时,这需要您执行设备擦除,注册 到 Jamf,然后进行配置。

使用这种方法,设备会自动受到监督,从而提供增强的管理 功能。

#### **用户注册**

用户注册是注册或迁移个人拥有的 iOS 和 iPadOS 设备的一 种方法。管理员可以选择并配置两种不同的用户注册方法:

**帐户驱动的用户注册** – 当 Jamf Pro 使用帐户驱动的用户注册 时,当用户使用管理式 Apple ID 对其设备进行认证时,注册 过程将初始化。用户将被重定向到注册门户,并提示在其设 备上安装 MDM 配置文件。

**配置文件驱动的用户注册** – 当在设备上的 Safari 中打开时, 这将通过注册 URL 在 Jamf Pro 中注册。

# 第 3 阶段: 迁移准备:Apple 部署准备

#### **Apple 商务管理 额外购买已转移**

在进行迁移之前,您需要预先处理一些事情,如果您不小心,这些事情很容易 被忽视。

首先是在 Apple Business Manager 中工作,这对您成功迁移和管理至关重要。

- 首先将 Jamf 添加到 Apple 商务管理, 然后重新分配设备。
- 然后在 Apple Business Manager 中创建位置, 并将新的 Apple Business Manager 令牌添加到您的 Jamf 实例。

最后,您需要将批量授权转移到新位置或购买其他授权。

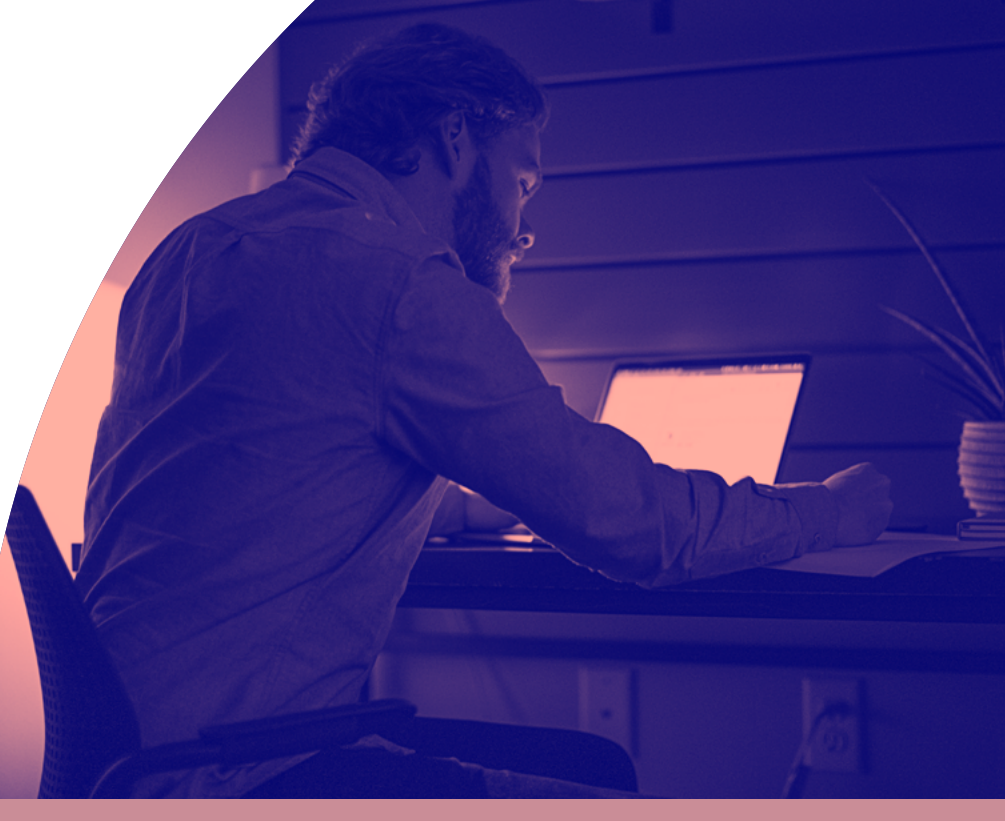

# 第 3 阶段: 迁移准备:配置 Jamf

**将软件包安装程序上传到 Jamf Pro 在 Jamf 中创建配置文件或蓝图 设备组织**

在将所有内容迁移到 Jamf 之前,您需要配置 Jamf 实例,以便在设备注册和部署之前 按照您需要的方式设置所有内容。如果要迁移到 Jamf Pro, 此时可能需要上传常用程 序(如 Google Chrome)的软件包安装程序。如果你需要打包应用程序,购买的 Jamf Pro 或 Jamf Fundamentals、Business 或 Enterprise 计划可免费获得 Jamf Composer。

其次,如果迁移到 Jamf Now 或 Jamf Fundamentals 计划,请在 Jamf Pro 或 Blueprints 中创建配置文件。此时,在第 1 阶段收集的资产列表将很有用。这将允许您重新创建以 前 MDM 中的所有内容,并添加您之前确定的任何新内容或工作流程。

Jamf Pro 用户还可以将自定义脚本添加到其实例中,以便根据组织需求更精细地调整 其部署。脚本是一个强大的工具,可以帮助您充分利用 Jamf Pro 环境。如果您有要添 加的脚本,请立即添加它们。

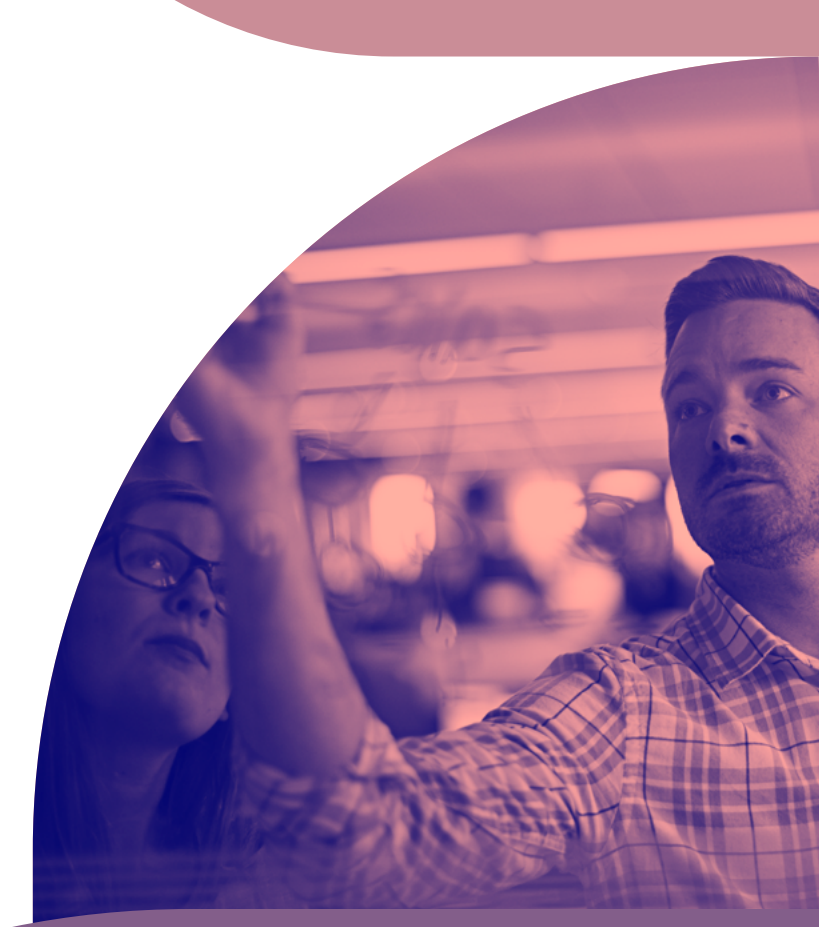

# 第 3 阶段: 迁移准备:验证设置并测试

**在 Jamf Pro 中创建 PreStage 注册、智能组和策略,或在 Jamf Now 中创建蓝图 测试移动和预配工作流**

配置完成后,是时候设置一些特定设置了,让您充分利用 Apple 和 Jamf 的强大功能,包括 PreStage Enrollments、Smart Groups 和策略。我们将在测试全部移动之前执行此操作。

- PreStage [Enrollment](https://docs.jamf.com/10.21.0/jamf-pro/administrator-guide/Computer_PreStage_Enrollments.html) 允许您创建注册配置并将其同步到 Apple。这样,您就可以用 Jamf 注册新电 脑,减少准备电脑使用所需的时间和互动。在这里,您将设置注册设定并自定义设置助理的用户 体验。
- Jamf Pro 允许您为受管计算机、移动设备或用户创建 [智能组](https：//docs.jamf.com/10.21.0/jamf-pro/administrator-guide/Smart_Groups.html) 。您可以根据一个或多个清单属性创 建智能群组。在 Jamf Now 中,您可以使用蓝图为设备组自定义和部署应用和设置。
- [策略](https://docs.jamf.com/10.21.0/jamf-pro/administrator-guide/About_Policies.html) 允许您在受管计算机上远程执行常见管理任务。这些功能允许您自动执行这类任务,以便它 们以指定的频率运行。例如,您可以使用 Jamf Pro 中的策略运行脚本、管理帐户和分发软件。
- 借助 Jamf Now 或 Jamf Fundamentals 计划中的 [蓝图](https：//support.jamfnow.com/s/article/206863333-Setting-up-Blueprints),您可以从一个地方轻松地为设备组定制和 部署应用和设置。创建多个蓝图,为部署中的不同设备定义不同的设置和应用程序

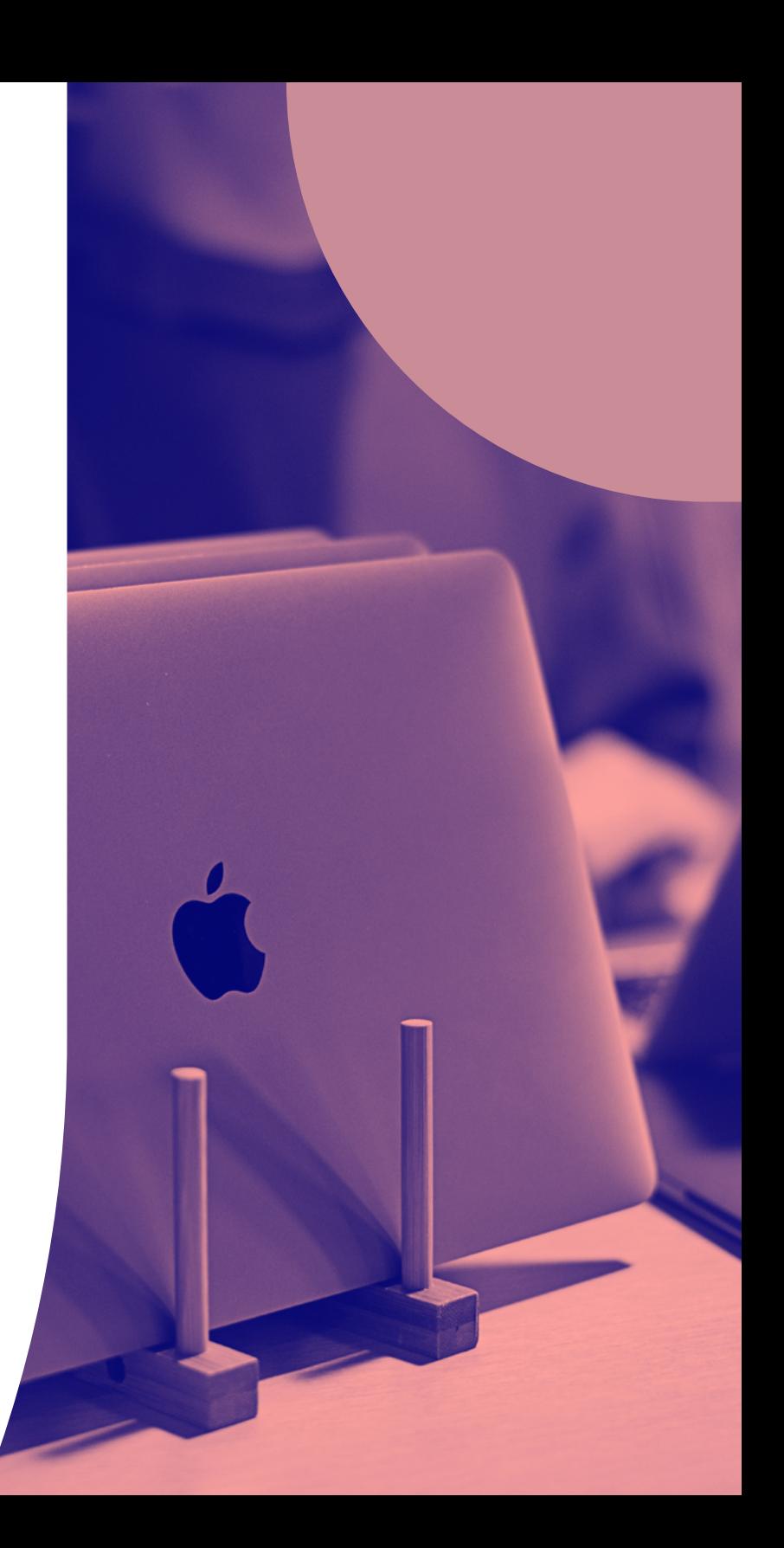

# 第 4 阶段: 迁移

#### **与最终用户沟通**

**从试点组开始; 关注和修改**

**完成剩余设备的迁移**

您终于到了将设备转移的时候了。如果操作正确,实际的迁移部 分应该很快进行。测试和修改可能需要更多时间,因此,如果有 硬性截止日期,请确保在开始创建时间线时对此进行规划。

对最终用户透明是任何迁移能够成功的关键。毕竟,无论他们是否知道,正在研 究的是他们的设备。尽早、诚实地与他们沟通迁移事宜,尤其是在用户注册需要 他们的帮助时。**如有必要,我们建议您提供有关如何备份文件的任何说明。** 

首先迁移预先选择的"试点组"设备,尤其是在选择不抹掉和重新安装 Mac 的 情况下。关注此组的用户体验,并根据需要修改迁移行动的工作流。

完成试点组和测试后,您就可以将最终用户的设备从旧的管理系统迁移到 Jamf 中了。我们建议您再次分组执行此操作,以便您能够轻松监控进度并立即解决任 何不可预见的问题。

# 迁移后检查

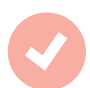

# **确保每个用户的设备成功** 迁移后检查

Apple 设备越快到手越好。如果必须在迁移过程 中收集设备,那么现在是时候取回它们了。借助 Jamf 和 Apple 商务管理的强大功能,您的员工只 需打开设备电源即可高效工作,我们将负责配置。

迁移后不久,将导出的设备清单与 Jamf Pro 或 Jamf Now 中的设备清单进行比较,以确认所有 内容都正确注册和传输。这也是让用户使用个人 Apple ID 或管理式 Apple ID 登录其设备,并将任 何云托管数据恢复到适用 App 的好时机。

 $\mathcal{L}_{\mathcal{F}}$ 00  $\bullet$ 00

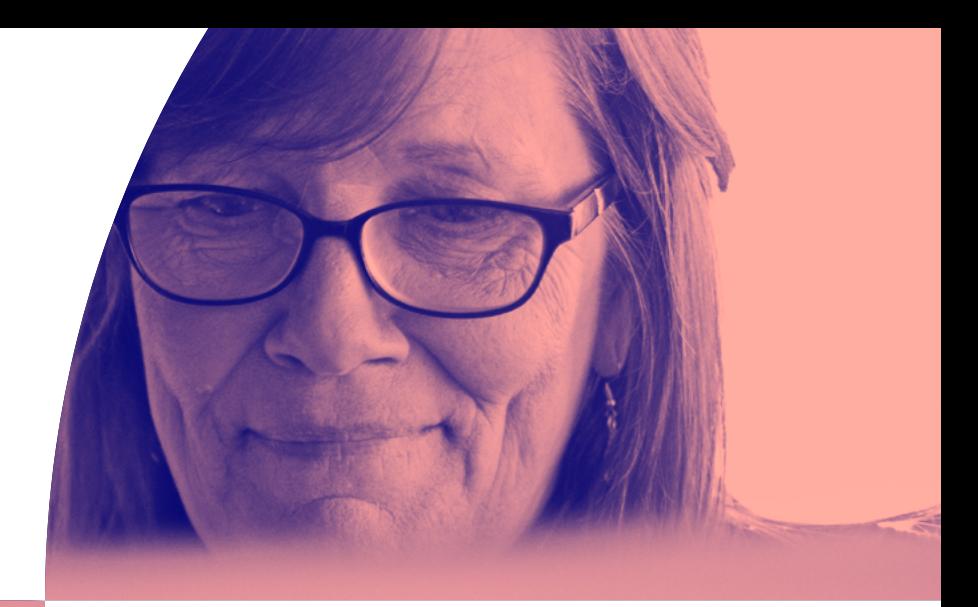

# 迁移到更好的解决方案。

虽然进行 MDM 迁移可能看起来令人生畏,但本指南希望能为您提供必 要的洞察力和信心,帮助您抛弃以前的解决方案,过渡到具有您一直想 要的功能的解决方案。

为了获得更深入的帮助,Jamf 还通过我们的专业服务团队提供设备迁 移服务。这些才华横溢且经验丰富的工程师可以使用行业最佳实践帮助 您满足合规性标准,使您的迁移过程尽可能无缝,而不会影响安全性。

Jamf 可确保您拥有所需的资源,以便在顺利迁移期间和迁移后立即投 入使用。请联系您的 Jamf 代表,了解有关 Jamf 专业服务的更多信息。

## **通过免费试用产品了解有关 Jamf 的更多信息。**

#### [申请试用](https://www.jamf.com/zh-cn/request-trial/)

# **Lajamf**